## 設定方法 ~iPhoneの場合~

**「ヘルスケア」の設定により、歩数がカウントできるようになる場合があります。 以下を確認してください。**

**(1)iPhoneの「設定」→「プライバシー」→「モーションとフィットネス」へ進んでください。**

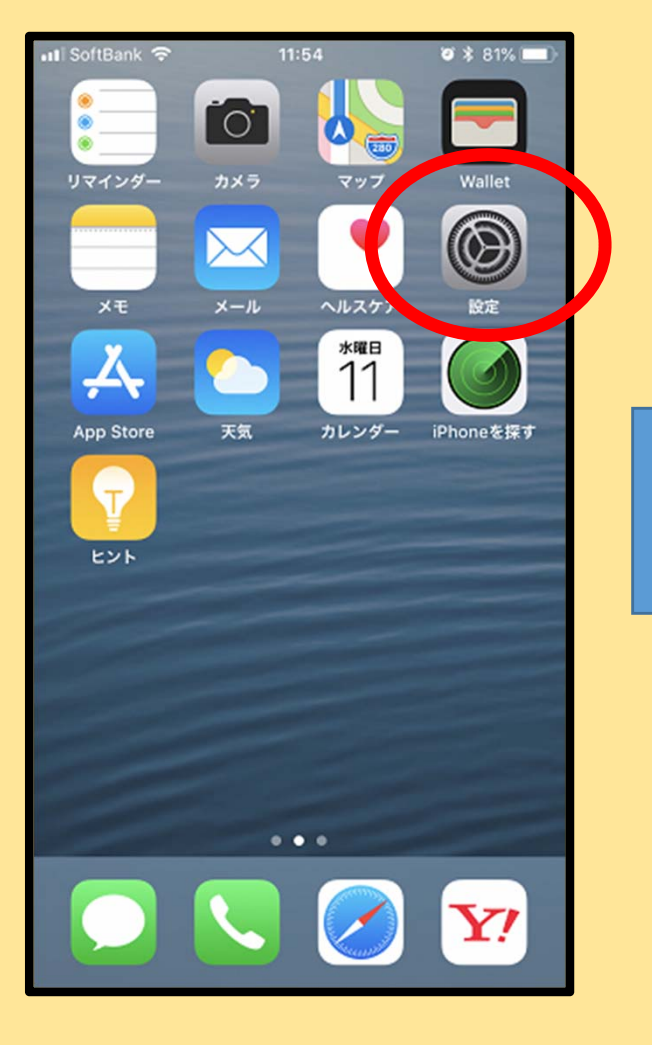

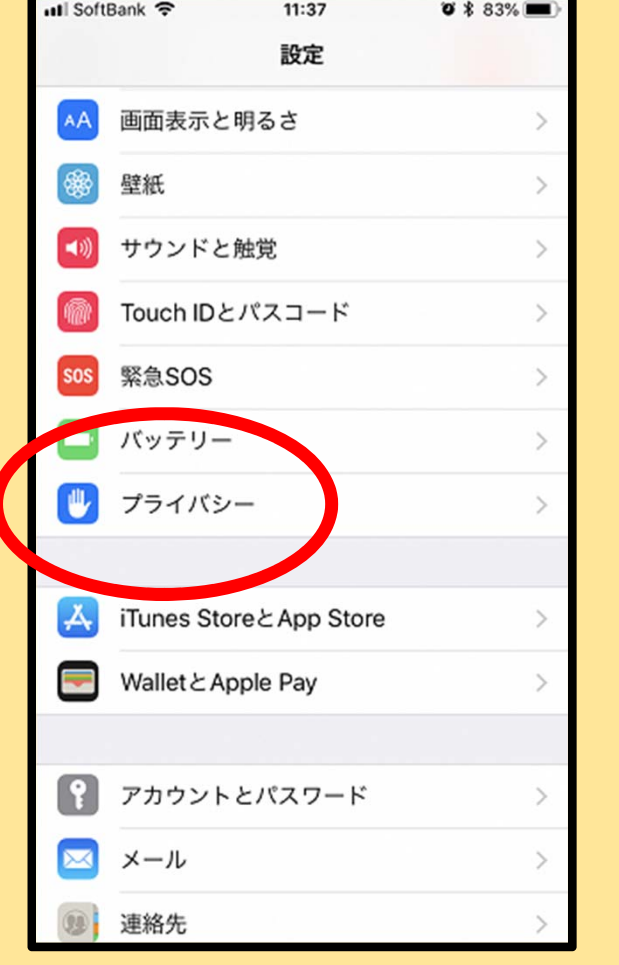

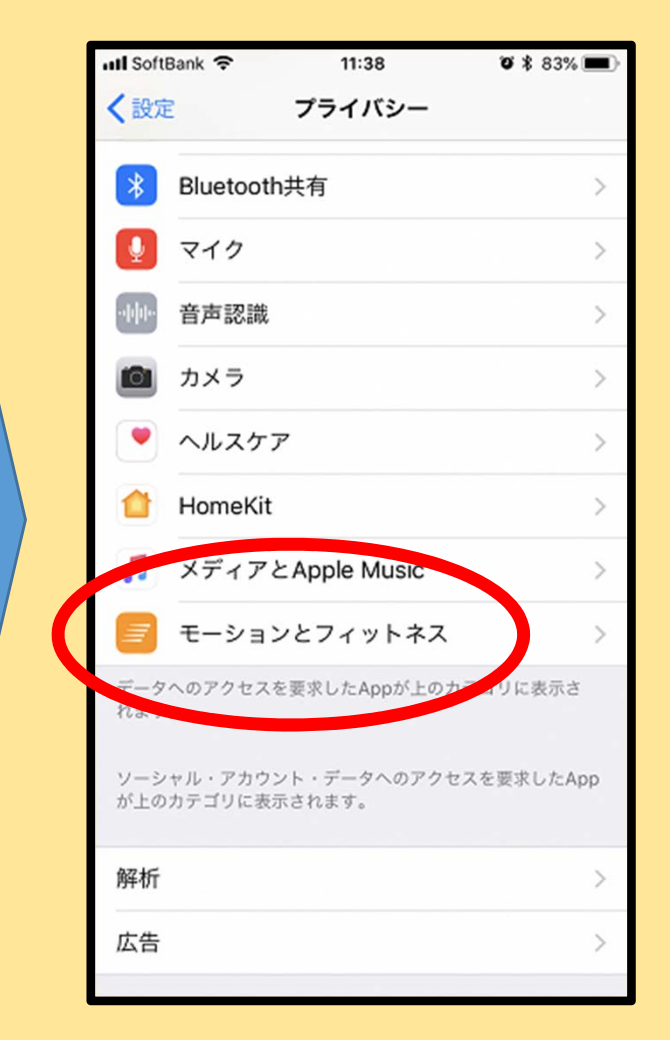

**(2)「フィットネス・トラッキング」及び 「ヘルスケア」が両⽅ONになっていることを 確認してください。**

**なっていない場合はONに設定してください。**

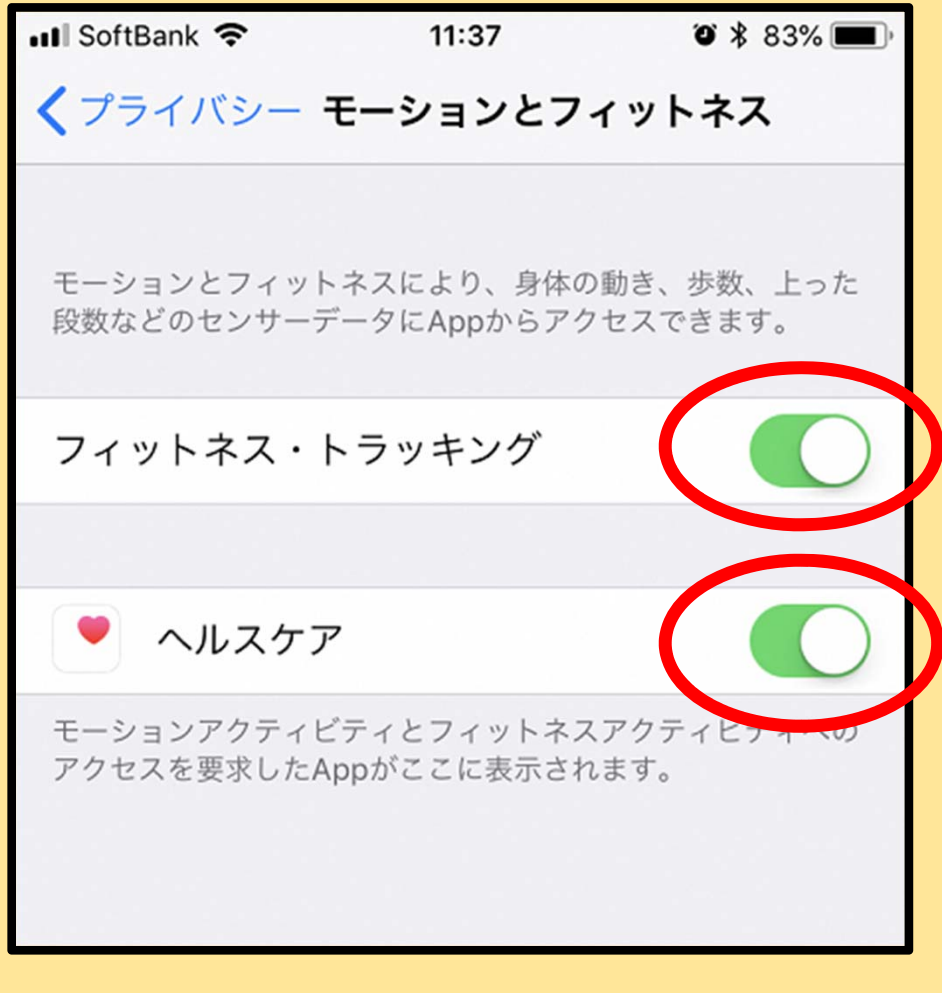

## **(3)確認後、「プライバシー」画⾯に戻って 「ヘルスケア」へ進んでください。**

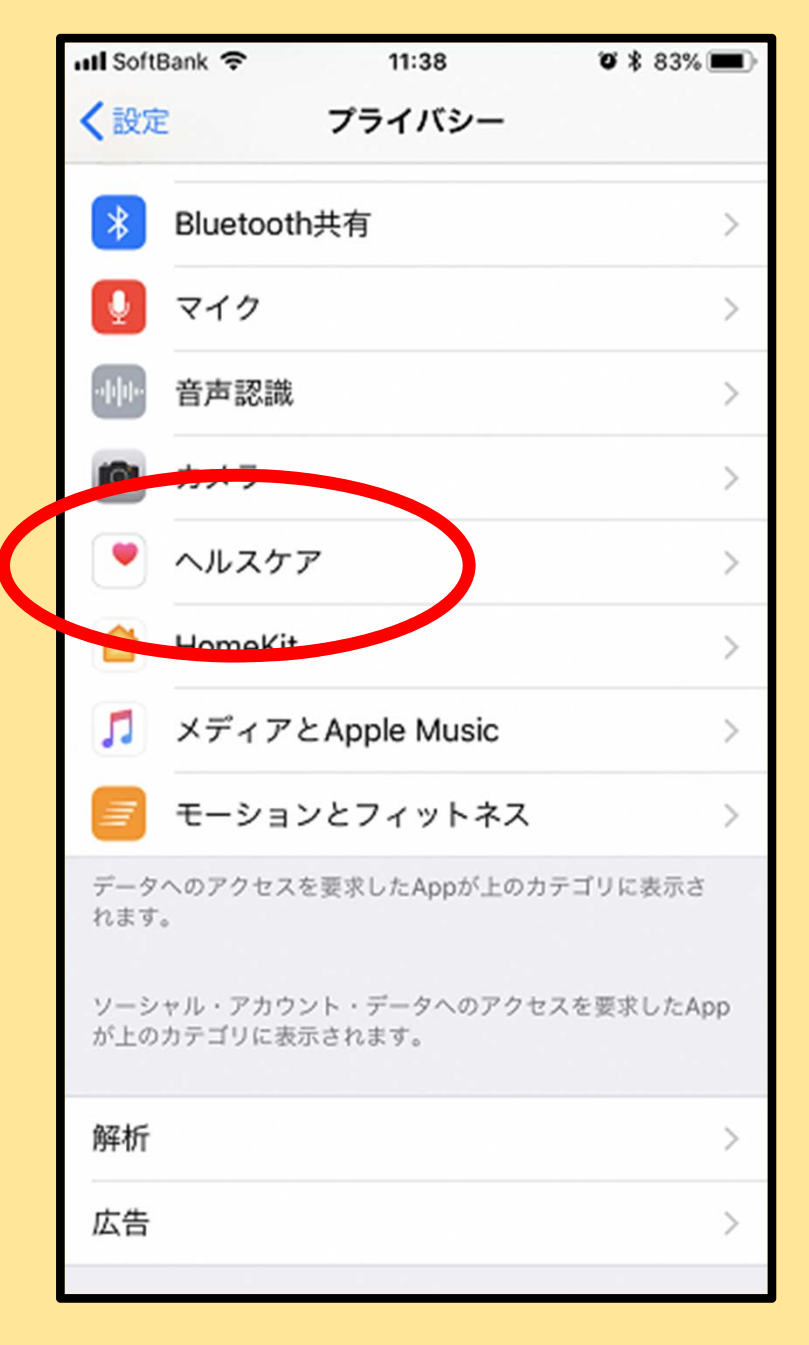

## **(4)「よこはまWP」で「歩数」がONになっていることを 確認してください。 なっていない場合はONに設定してください。**

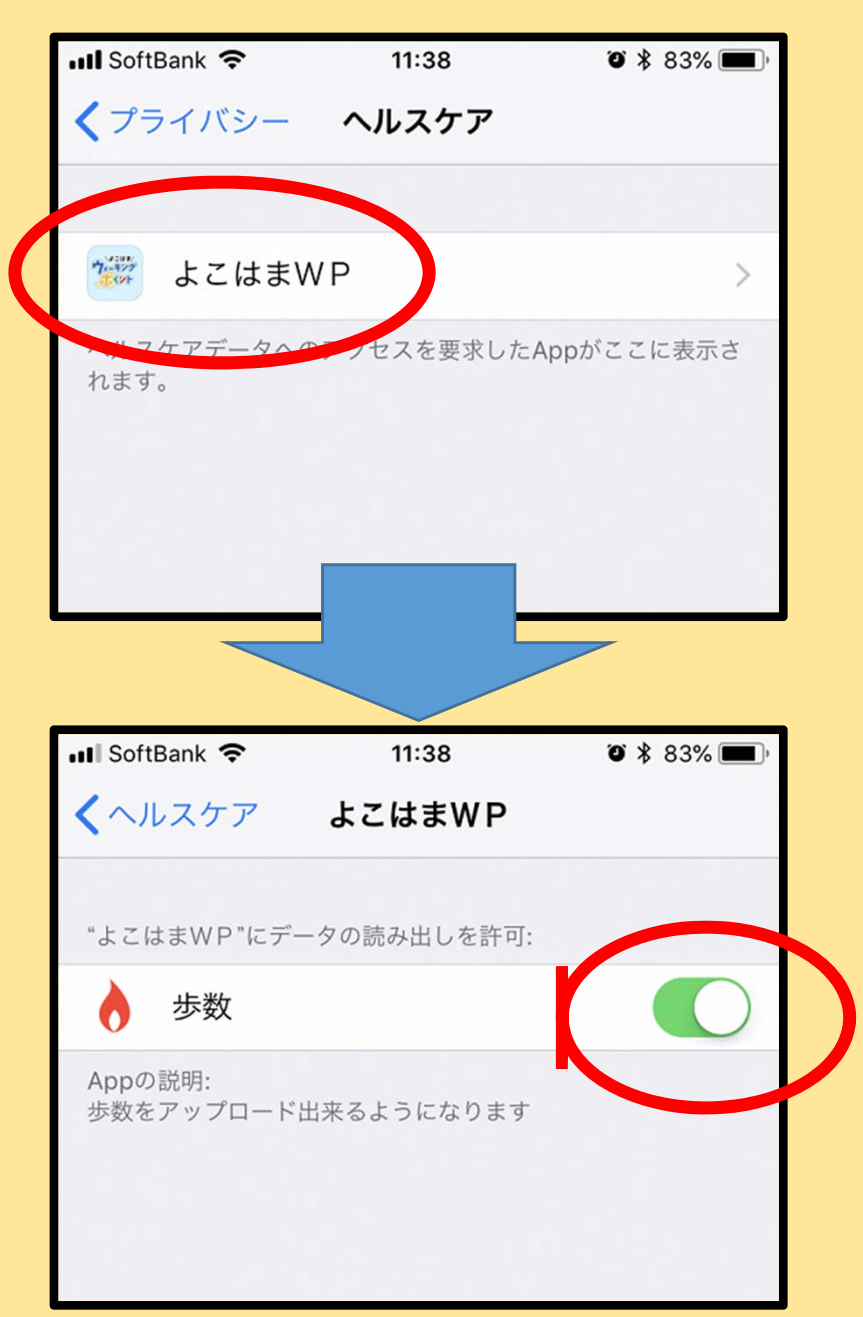

## **※注意!**

**○iPhoneの「ヘルスケア」で「Apple Watch」等の 外部機器と連動する設定をされている場合でも、 よこはまウォーキングポイント歩数計アプリでは、 iPhone本体で計測した歩数のデータを取得します。 そのため「ヘルスケア」とよこはまウォーキング ポイント歩数計アプリでは、表⽰される歩数に差が ⽣じることがあります。何卒ご了承ください。**

**○歩数送信の際は、電波状況の安定している位置で ⽌まって送信するようご注意ください。歩きながら 歩数送信を⾏うと、正しく送信されない場合があり ます。**